<span id="page-0-0"></span>Stata-Python API for bulk data download: Example with UN Comtrade

#### Ka Lok Wong (Steve) Geneva Graduate Institute, Switzerland

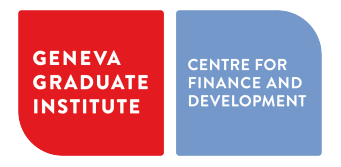

November 18, 2022

 $OQ$ 

- Increasing availability of trade data through public domains
	- $\bullet$  40+ years, 6-digit ( $\sim$ 5,300 products)
	- So as bulk data size
- Papers made use of Comtrade data/ [BACI dataset on CEPII:](http://www.cepii.fr/CEPII/en/bdd_modele/bdd_modele_item.asp?id=37)
	- [Gaulier and Zignago, 2012;](https://papers.ssrn.com/sol3/papers.cfm?abstract_id=1994500)
	- [Hausman and Hidalgo, 2011;](https://link.springer.com/article/10.1007/s10887-011-9071-4)
	- [Stadler et al, 2018](https://onlinelibrary.wiley.com/doi/full/10.1111/jiec.12715)
- $\bullet$  Downloading and importing 40 Gb+ CSV files is tedious and very prone to human error

 $OQ$ 

**GENEVA** 

**GRADUATE** 

**INSTITUTE** 

**CENTRE FOR** 

**FINANCE AND DEVELOPMEN** 

## What is not an API?

GENEVA **CENTRE FOR<br>FINANCE AND<br>DEVELOPMENT** GRADUATE INSTITUTE

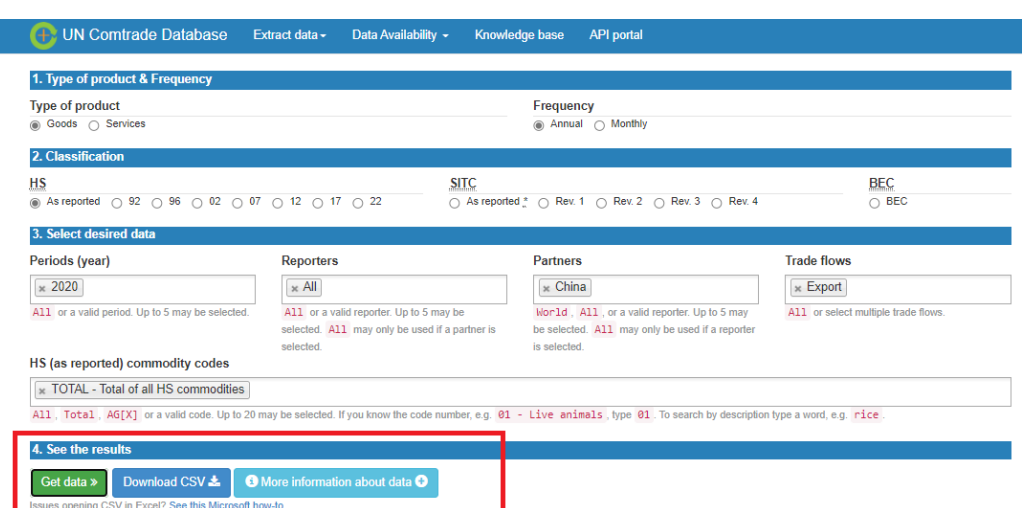

## What is an API?

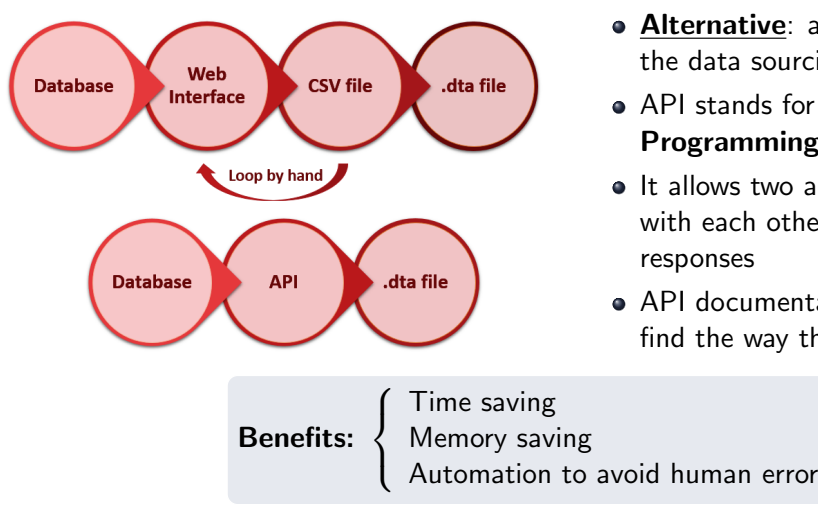

• Alternative: automatizing the tasks from the data sourcing stage, i.e. API

**GENEVA** 

**GRADUATE** 

INSTITUTE

**ENTRE FOR** 

**EVELOPMEN** 

- API stands for **Application** Programming Interface
- It allows two applications to communicate with each other using requests and responses
- API documentation is therefore a **map** to find the way through the maze

ka.wong@iheid.ch (IHEID) [Stata-Python API](#page-0-0) November 18, 2022 4/26

# What is an API? (cont'l)

**GENEVA CENTRE FOR<br>FINANCE AND<br>DEVELOPMENT** GRADUATE INSTITUTE

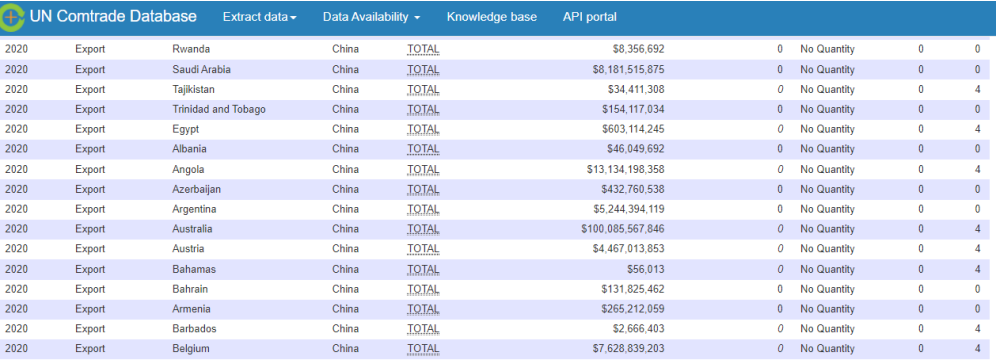

Showing 1 to 25 of 145 entries

Estimated quantity/netweight shown in italics.

Flag refers to quantity/netweight estimation:

 $0 =$  no estimation, 2 = quantity, 4 = netweight, 6 = both quantity and netweight

#### View API call | API documentation

/api/get?max=502&type=C&freq=A&px=HS&ps=2020&r=all&p=156&rg=2&cc=TOTAL

First Previous 1 2 3 4 5 Next Last

Modify selection \* Download CSV

 $OQ$ 

## **Outline**

**GENEVA** GRADUATE **INSTITUTE** 

**CENTRE FOR**<br>FINANCE AND DEVELOPMENT

- 1 [Identify the data of interest](#page-7-0)
- 2 [Understand the API call](#page-8-0)
- 3 [Check the API Link](#page-9-0)
- 4 [Test run with 1 year](#page-10-0)
- 5 [Loop it through years](#page-18-0)
- 6 [Some final notes](#page-24-0)

Ξ

 $OQ$ 

 $\equiv$ 

4 **E** F

#### Trade data as an example

**GENEVA** GRADUATE INSTITUTE

**CENTRE FOR<br>FINANCE AND<br>DEVELOPMENT** 

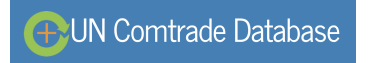

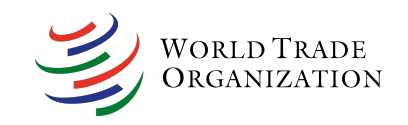

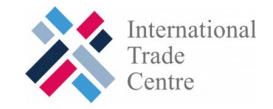

 $\leftarrow \equiv$ 

 $\rightarrow$   $\rightarrow$   $\equiv$   $\rightarrow$ 

 $\leftarrow$   $\Box$   $\rightarrow$  $\leftarrow$   $\leftarrow$   $OQ$ 

Ξ

#### <span id="page-7-0"></span>Step 1: Identify the data of interest

- Country-pair: country *i* to China, for all countries in the world
- Direction: Export
- **•** Frequency: Annual
- Time period: 2000 to 2021
- Classification: All 2-digit SITC Rev. 2
- Input the according info on [Comtrade Get data](https://comtrade.un.org/data/)
- "View API call" in the bottom
- The requested data is therefore accessible via:
	- [http://comtrade.un.org/api/get?max=10000&type=C&freq=A&px=S2&ps=2021&r=](http://comtrade.un.org/api/get?max=10000&type=C&freq=A&px=S2&ps=2021&r=all&p=156&rg=2&cc=AG2) [all&p=156&rg=2&cc=AG2](http://comtrade.un.org/api/get?max=10000&type=C&freq=A&px=S2&ps=2021&r=all&p=156&rg=2&cc=AG2)

 $OQ$ 

**GENEVA** 

GRADUATI INSTITUTE

CENTRE COP

**EVELOPMEN** 

## <span id="page-8-0"></span>Step 2: Understand the API call

**CENTRE FOR**<br>FINANCE AND DEVELOPMENT

#### Table: API explanation

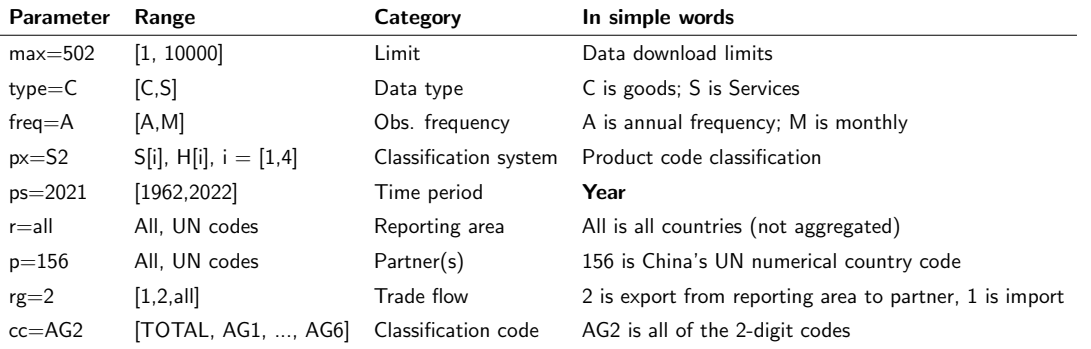

[/api/get?\[Parameter1\]&\[Parameter2\]&.....](/api/get?[Parameter 1]&[Parameter 2]&.....)

 ${[Parameter] = [choice]}$ 

 $\rightarrow$   $\rightarrow$   $\equiv$   $\rightarrow$ 

 $+$  ロ  $\rightarrow$   $+$   $+$   $+$ 

Ξ

## <span id="page-9-0"></span>Step 3 Check the API link

**GENEVA CENTRE FOR** GRADUATE **EINANCE AND** DEVELOPMENT **INSTITUTE** 

#### [http://comtrade.un.org/api/get?max=10000&type=C&freq=A&px=S2&ps=2021&r=all&](http://comtrade.un.org/api/get?max=10000&type=C&freq=A&px=S2&ps=2021&r=all&p=156&rg=2&cc=AG2 ) [p=156&rg=2&cc=AG2](http://comtrade.un.org/api/get?max=10000&type=C&freq=A&px=S2&ps=2021&r=all&p=156&rg=2&cc=AG2 ) should show a JSON file:

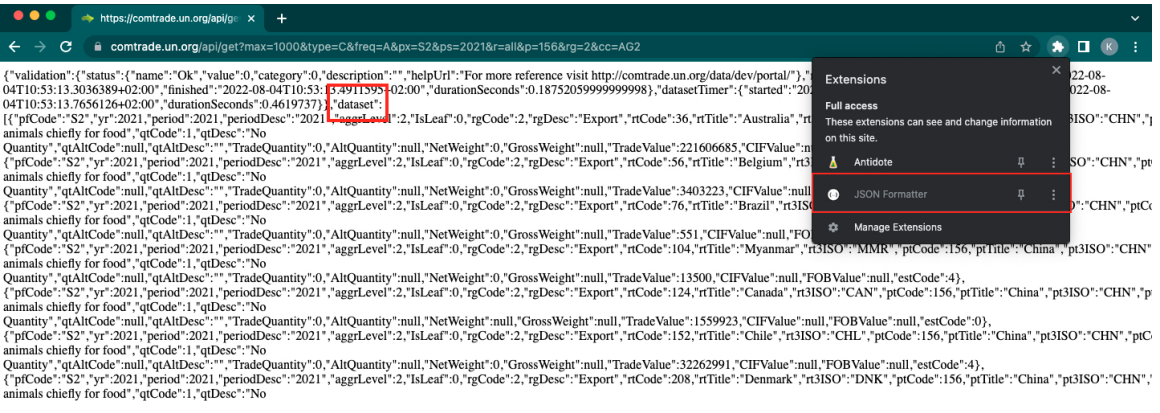

Ξ

 $2Q$ 

 $\rightarrow$   $\equiv$ 

## <span id="page-10-0"></span>Step 4.1 Set up the destination folder:

#### **GENEVA GRADUATE INSTITUTE**

FINANCE AND DEVELOPMENT

#### Task folder

- · code
- **•** output

local filepath = "/Users/.../blogpost1\_api\_comtrade" // adjust to yours \*country i export to china cd Ffilepath'/output/i\_X\_CHN

python:

[python code]

end

Ξ

 $OQ$ 

イロト イ押 トイヨ トイヨト

#### Step 4.2 Initiate Python in Stata do-file

**GENEVA** GRADUATE FINANCE AND DEVELOPMENT **INSTITUTE** 

```
local filepath = "/Users/.../blogpost1 api comtrade" // adjust to yours
*country i export to china
cd Ffilepath'/output/i_X_CHN
```
python:

[python code]

end

Ξ

 $OQ$ 

イ何 トイヨ トイヨト

#### Step 4.3 Add necessary Python packages

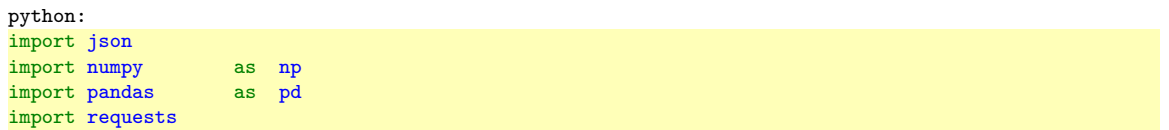

 $ur1$ 

,→ f'http://comtrade.un.org/api/get?max=10000&type=C&freq=A&px=S2&ps=2021&r=all&p=156&rg=2&cc=AG2'

```
result = requests.get(url).ison()if 'dataset' in result:
         df = pd.DataFrame(result['dataset'])<br>df = df.replace({None: np.nan})
                     = df.\text{replace}(\{\text{None: np.nan}\})df.columns= [i[:32] for i in df.columns]
         df.to stata(f'i X China 2021.dta')
end
```
use ./i X China 2021, clear

 $OQ$ 

 $\rightarrow$   $\equiv$ 

### Step 4.4 API link and JSON file

**GENEVA GRADUATE INSTITUTE** 

**CENTRE FOR** CENTRETOR<br>FINANCE AND DEVELOPMENT

python: import json import numpy as np import pandas as pd import requests

#### $ur1 =$

,→ f'http://comtrade.un.org/api/get?max=10000&type=C&freq=A&px=S2&ps=2021&r=all&p=156&rg=2&cc=AG2'

```
result = requests.get(url).ison()if 'dataset' in result:
         df = pd.DataFrame(result['dataset'])<br>df = df.replace({None: np.nan})
                     = df.\text{replace}(\{\text{None: np.nan}\})df.columns= [i[:32] for i in df.columns]
         df.to_stata(f'i_X_China_2021.dta')
```
end

use ./i X China 2021, clear

 $OQ$ 

イ何 ト イヨ ト イヨ ト

#### Step 4.5 Fish the data

**GENEVA CENTRE FOR GRADUATE** CENTRETOR<br>FINANCE AND DEVELOPMENT INSTITUTE

#### 5) Recall that we found our data of interest from "dataset" : in Step 3

```
python:
import json
import numpy as np
import pandas as pd
import requests
ur1,→ f'http://comtrade.un.org/api/get?max=10000&type=C&freq=A&px=S2&ps=2021&r=all&p=156&rg=2&cc=AG2'
result = requests.get(url).json()if 'dataset' in result:
       df = pd.DataFrame(result['dataset'])df = df.\text{replace}(\{\text{None: np.name}\})df.columns= [i[:32] for i in df.columns]
       df.to_stata(f'i_X_China_2021.dta')
end
```
use ./i X China 2021, clear

 $OQ$ 

イ何 ト イヨ ト イヨ ト

#### Step 4.6 Store the data in Stata format (.dta)

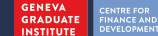

python: import json import numpy as np import pandas as pd import requests

 $\mathbf{u} \mathbf{r}$  =

,→ f'http://comtrade.un.org/api/get?max=10000&type=C&freq=A&px=S2&ps=2021&r=all&p=156&rg=2&cc=AG2'

```
result = requests.get(url).ison()if 'dataset' in result:
         df = pd.DataFrame(result['dataset'])<br>df = df.replace({None: np.nan})
                     = df.\text{replace}(\{\text{None: np.nan}\})df.columns= [i[:32] for i in df.columns]
         df.to stata(f'i X China 2021.dta')
```
end

use ./i X China 2021, clear

Ξ

 $OQ$ 

イ何 ト イヨ ト イヨ ト

#### Step 4.7 Check the result

**GENEVA GRADUATE** INSTITUTE

**CENTRE FOR** FINANCE AND DEVELOPMENT

python: import json import numpy as np import pandas as pd import requests

 $\mathbf{u} \mathbf{r}$  =

,→ f'http://comtrade.un.org/api/get?max=10000&type=C&freq=A&px=S2&ps=2021&r=all&p=156&rg=2&cc=AG2'

```
result = requests.get(url).ison()if 'dataset' in result:
         df = pd.DataFrame(result['dataset'])<br>df = df.replace({None: np.nan})
                     = df.\text{replace}(\{\text{None: np.nan}\})df.columns= [i[:32] for i in df.columns]
         df.to_stata(f'i_X_China_2021.dta')
end
```
use ./i\_X\_China\_2021, clear

Ξ

 $OQ$ 

イロト イ母ト イヨト イヨト

#### Step 4 Test run result

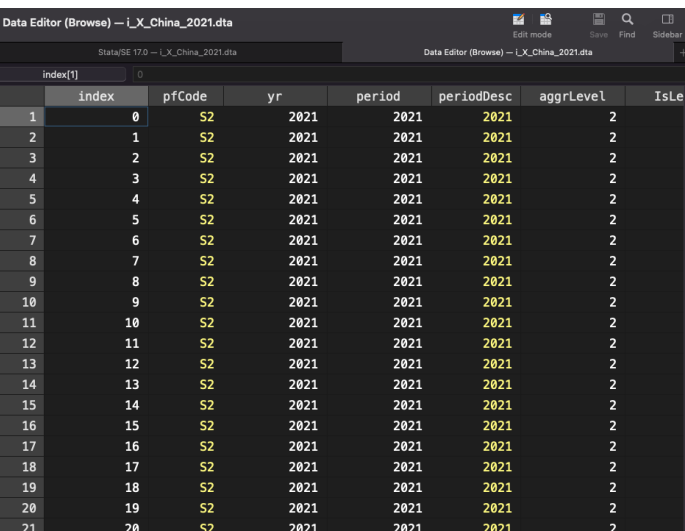

GENEVA<br>GRADUATE<br>INSTITUTE

**CENTRE FOR<br>FINANCE AND<br>DEVELOPMENT** 

Ξ  $\vert \cdot \vert$  $\rightarrow \equiv$  >  $\mathcal{O}\subseteq\mathcal{O}$ 

言

# How about looping it over years?

<span id="page-18-0"></span>python:

 $\text{url}$  = ,→ f'http://comtrade.un.org/api/get?max=10000&type=C&freq=A&px=S2&ps=2021&r=all&p=156&rg=2&cc=AG2'

end

 ${[Parameter1] = [choice1] }$  &  ${[Parameter2] = [choice2] }$ 

 $2Q$ 

## Step 5.1 Compartmentalize the API link

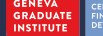

**ITRE FOR<br>ANCE AND<br>FLOPMENT** 

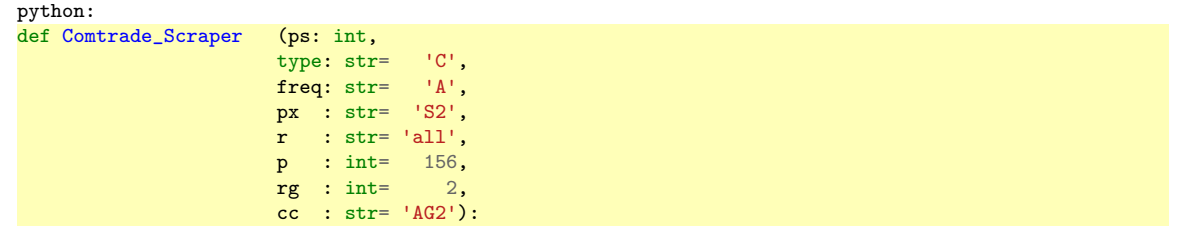

```
\begin{array}{rcl}\n\text{base} & = 'https://countrade.un.org/api/get?max=10000' \\
\text{url} & = f' {\text{base}} \text{ktwo} = {\text{true}} \text{kfree} \text{true} - {\text{true}} \text{true} \text{true} \\
\end{array}= f'{base}&type={type}&freq={freq}&px={px}&ps={ps}&r={r}&p={p}&rg={rg}&cc={cc}'
     result = requests.get(url).ison()if 'dataset' in result:
          df = pd.DataFrame(result['dataset'])
          df = df.replace({None: np.name})
          df.columns= [i[:32] for i in df.columns]
          df.to_stata(f'i_X_China_{ps}.dta')
          return df
for i in range(2000,2022): Comtrade_Scraper(i)
end
```
 $OQ$ 

#### Step 5.2 Assemble the API link

**GENEVA CENTRE FOR<br>FINANCE AND<br>DEVELOPMENT** GRADUATE INSTITUTE

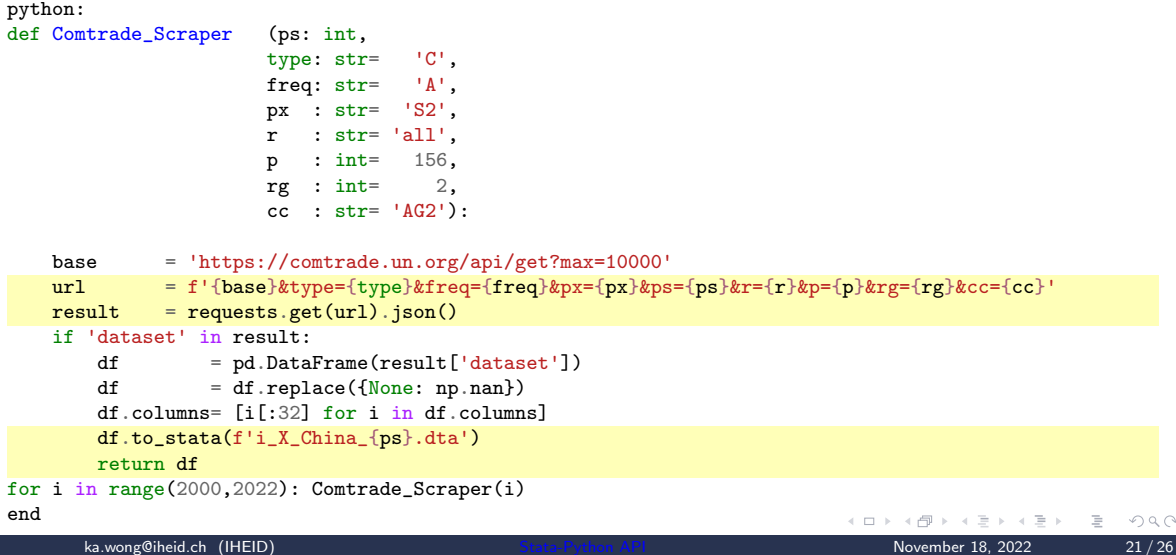

# Step 5.3 Introduce the loop

**GENEVA GRADUATE** INSTITUTE

**EINANCE AND** DEVELOPMENT

```
python:
def Comtrade_Scraper (ps: int,
                            type: str= 'C',
                            freq: str= 'A',
                            px : str = 'S2'.r : str= 'all',
                            p : int= 156,
                            \mathbf{r}\mathbf{g} : int= 2.
                            cc : str = 'AG2'):
    base = 'https://comtrade.un.org/api/get?max=10000'
    url = f'{base}&type={type}&freq={freq}&px={px}&ps={ps}&r={r}&p={p}&rg={rg}&cc={cc}'
    result = requests.get(url).ison()if 'dataset' in result:
         df = pd.DataFrame(result['dataset'])
         df = df.replace({None: np.name})
         df.columns= [i[:32] for i in df.columns]
         df.to_stata(f'i_X_China_{ps}.dta')
         return df
for i in range(2000,2022): Comtrade_Scraper(i)
end
                                                                                           \leftarrow \Box \rightarrow\mathcal{A} \times \mathcal{A} \times \mathcal{B} \times \mathcal{B}\mathcal{A} \ \equiv \ \mathcal{B} \ \ \mathcal{A} \ \equiv \ \mathcal{B}
```
Ξ

#### Step 5.4 Result

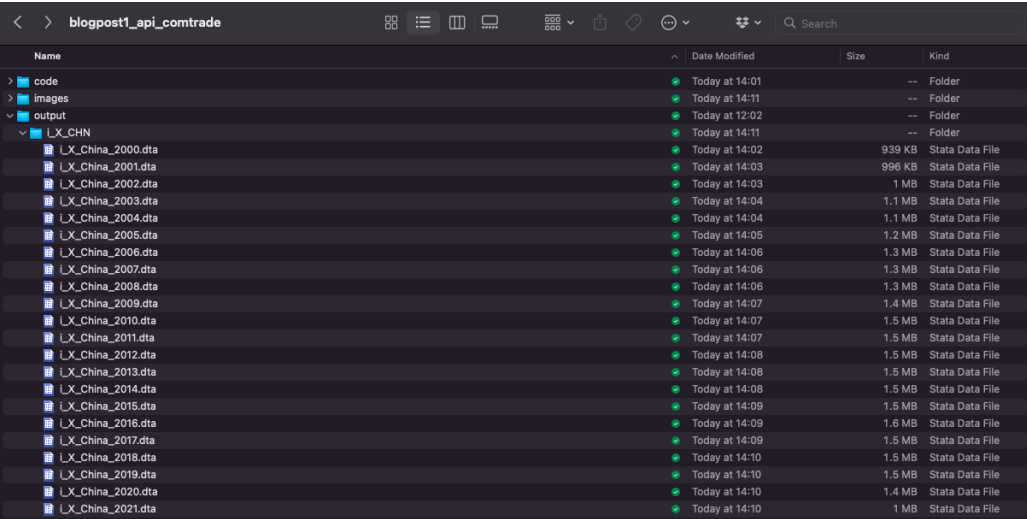

## Step 5.5 Final touch

**CENTRE FOR** 

FINANCE AND DEVELOPMENT

6) Final touch

```
di "`c(pwd)'" // Display path to current folder
local files : dir "`c(pwd)'" files "*.dta"
foreach x of local files {
    di "`x'" // Display file name
        append using \sqrt{\mathbf{x}}'
}
save ./i_X_China_2000_2021.dta, replace
```
Ξ

 $OQ$ 

イロト イ押 トイヨ トイヨト

#### <span id="page-24-0"></span>Some final notes

**GENEVA** GRADUATI INSTITUTE

- There is an existing user-written package [comtrade](https://janditzen.github.io/comtrade/) by [Jan Ditzen.](https://github.com/JanDitzen)
	- Last updated on June 2020
- Comtrade recently published a [new API portal](https://comtradeplus.un.org/)
- Data limit remains a challenge, 10'000 for guest users
- There is often glitch in at least 1 file
- Possible to do two-way loop, e.g. over partner country and over time
- There is potential to rewrite into a more flexible structure in order to accommodate multiple data platforms

 $OQ$ 

**GENEVA CENTRE FOR GRADUATI** INANCE AND **INSTITUTE EVELOPMEN** 

<span id="page-25-0"></span>Credits to [Satyam Anand](https://gufaculty360.georgetown.edu/s/contact/0031Q00002aaInaQAE/satyam-anand) (Georgetown University) and [Bernhard Bieri](https://bernhardbieri.ch/) (World Bank) whom introduced the API magic to me.

#### More resources:

- [Setting up Stata to use Python](https://blog.stata.com/2020/08/18/stata-python-integration-part-1-setting-up-stata-to-use-python/) by Chuck Huber
- [Stata-Python integration blog post](https://blog.stata.com/2020/09/29/stata-python-integration-part-6-working-with-apis-and-json-data/) by Chuck Huber
- [Comtrade API documentation](https://comtrade.un.org/data/doc/api/bulk/)

Full blog post on <https://www.stevekwong.com/blog/apicomtrade>

 $OQ$